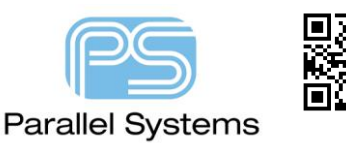

**How to access Cadence software Updates (Hotfixes)**

# **Introduction**

Cadence issue software updates (hotfixes) approximately 1 per month. These can include software patches or new functionality as part of a QIR (Quarterly Incremental Release). It is recommended that users of the SPB (System Package Board) Allegro and OrCAD software keep their software up to date. You can configure your Cadence support account to notify you via email of any new software updates or you can look at the OrCAD Capture Start Page which will show that "your version" and the "latest version" differ, for example: -

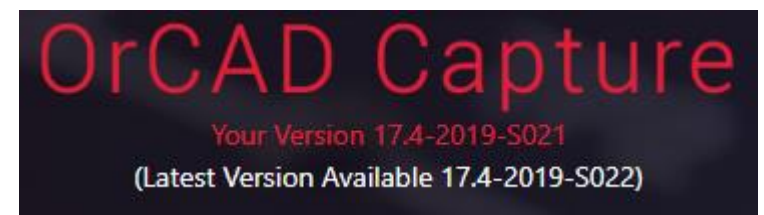

Any users that hold a valid maintenance contract are entitled to access the updates. Since the 17.2 release these can be accessed in two ways. This app note describes how to access the hotfixes.

## **Create an Account**

All the software and updates are distributed from Cadence resources, this requires an account and products with current maintenance. To create an account, login to [http://support.cadence.com](http://support.cadence.com/), make sure you have your Reference Key or Host ID (OrCAD or Allegro) to hand, then click on Register Now

New User?

Don't have an account? Register Now

A single Cadence account can be used to access numerous Cadence online resources. Access to certain sections of Cadence's website may be limited.

Enter a valid email address, choose the Site Language and accept the Terms of Use, then click Accept & Continue

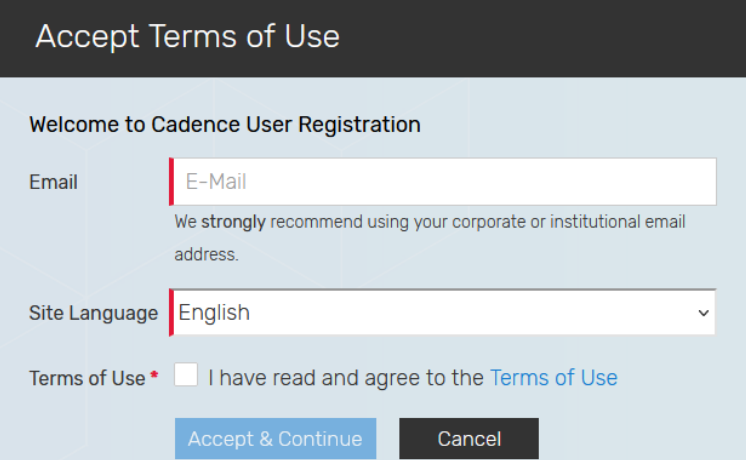

This will then show a screen to enter the Email Validation One Time Pin (OTP) and password setup and rules validation. Note that the One Time Pin is sent from a noreply email address from cadence.com so check any email filtering if the One Time Pin Email Validation isn't received. (Like the "junk" folder)

This will then go back to the login screen. Log in with the email address and password that was setup.

There will then be a prompt for Reference Key for OrCAD, provided in the email fro[m licenses@parallel](mailto:licenses@parallel-systems.co.uk)[systems.co.uk](mailto:licenses@parallel-systems.co.uk) that had the license file attached, or Host ID for Allegro products.

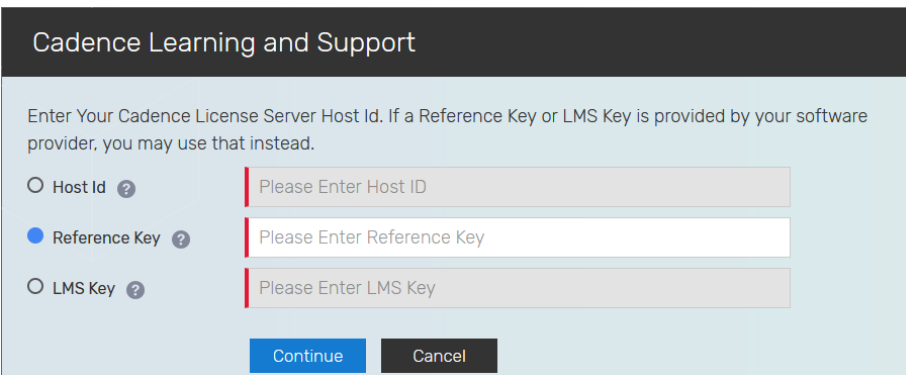

After Continue, enter Personal Details. Any boxes with a red edge are "required" and save the personal details. The site will prompt that Registration is Complete, then return to the login screen.

Your account registration is now complete. You have access to the Cadence Online Support website.

## **Getting Software**

To access hotfixes login to [http://support.cadence.com](http://support.cadence.com/) using your Cadence login details. Then choose Software> Download Software

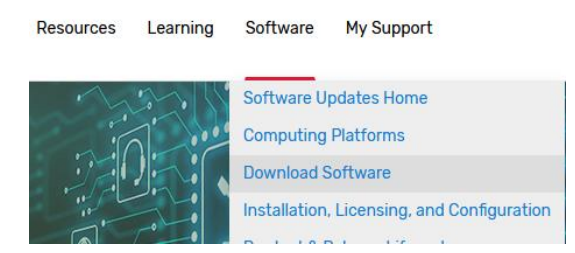

If required login again for Software Downloads. If prompted for Download Preferences, set Windows and Complete Media Images

#### **Download Method**

To use InstallScape, ensure that you have downloaded and installed InstallScape.

O InstallScape using HTTP

□ Download InstallScape after saving download preferences.

● Complete Media Images

#### Default Operating System

Select an OS platform for which you download more often.

O IBMRISC O LINUX O SOLARIS **◎ WINDOWS** ○ SOLX8664 O OTHER

The Download Manager is the recommended method to get updates, if required, get the latest Download Manager from get this from the Download Assistants, Download Manager menu.

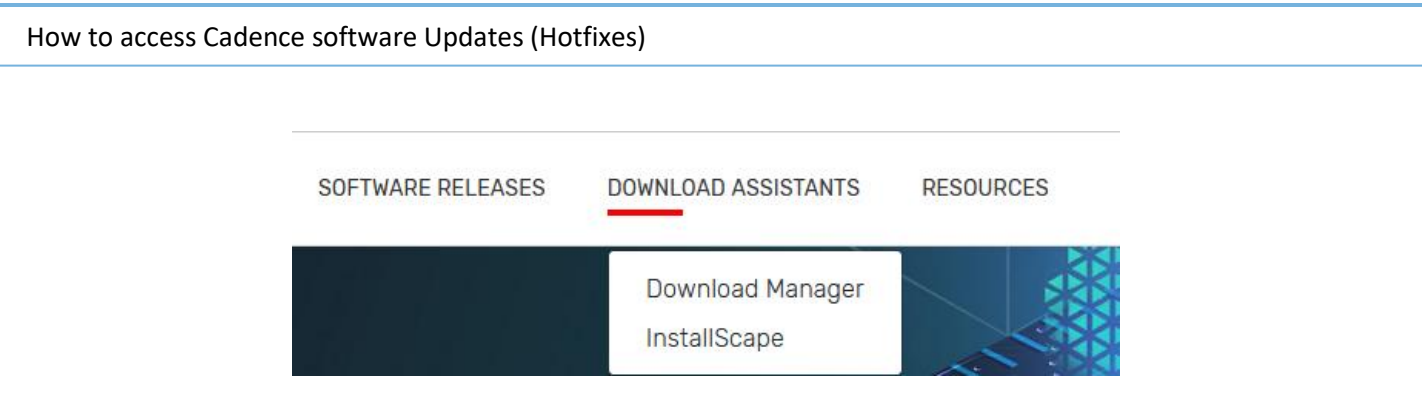

Follow the steps on the Download Manager page to get and install the Download Manager.

### **Using Download Manager (Recommended)**

The Download Manager desktop application allows users to automatically setup the Download Manager to check for hotfix updates and download / install them. To run the Download Manager: -

Use Windows button>Cadence>Download Manager or simply type Download Manager in the Cortana "Ask me Anything" window.

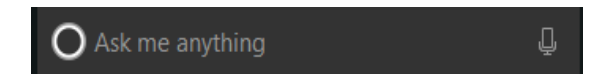

When you first start Download Manager you will see the following: -

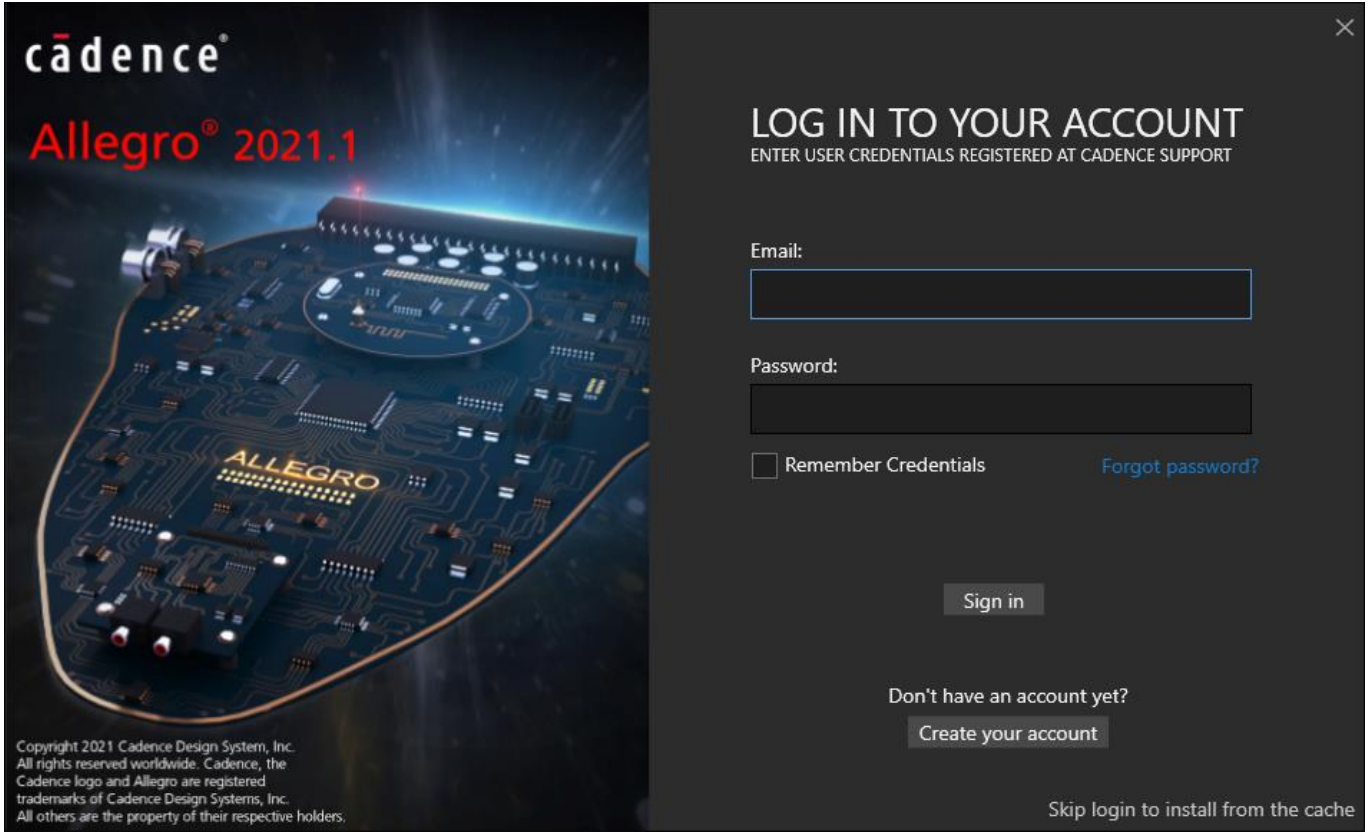

Which allows you to sign in using your Cadence online support account. If you do not have one of these please reference the previous section about how to create an account. Once logged in, left-click on the "person" icon and left-click>Settings.

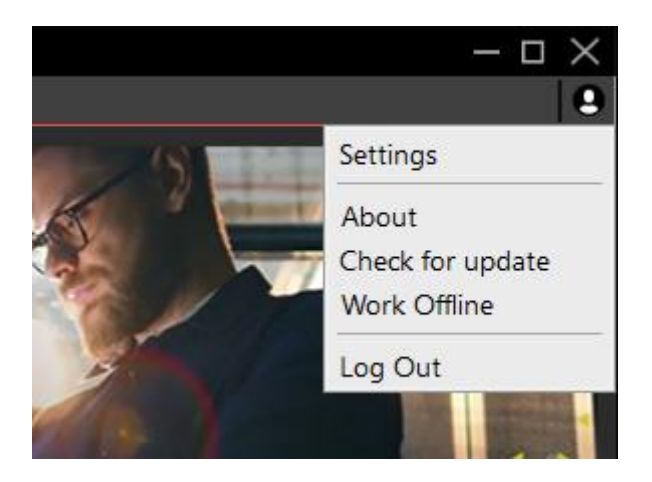

In Settings, you can set the location for the hotfixes to be downloaded to, and other options, see below. The Schedule sets when the Download Manager checks for updates, it is recommended that the Schedule is changed to recur every week since the update releases may vary from the default of every two weeks.

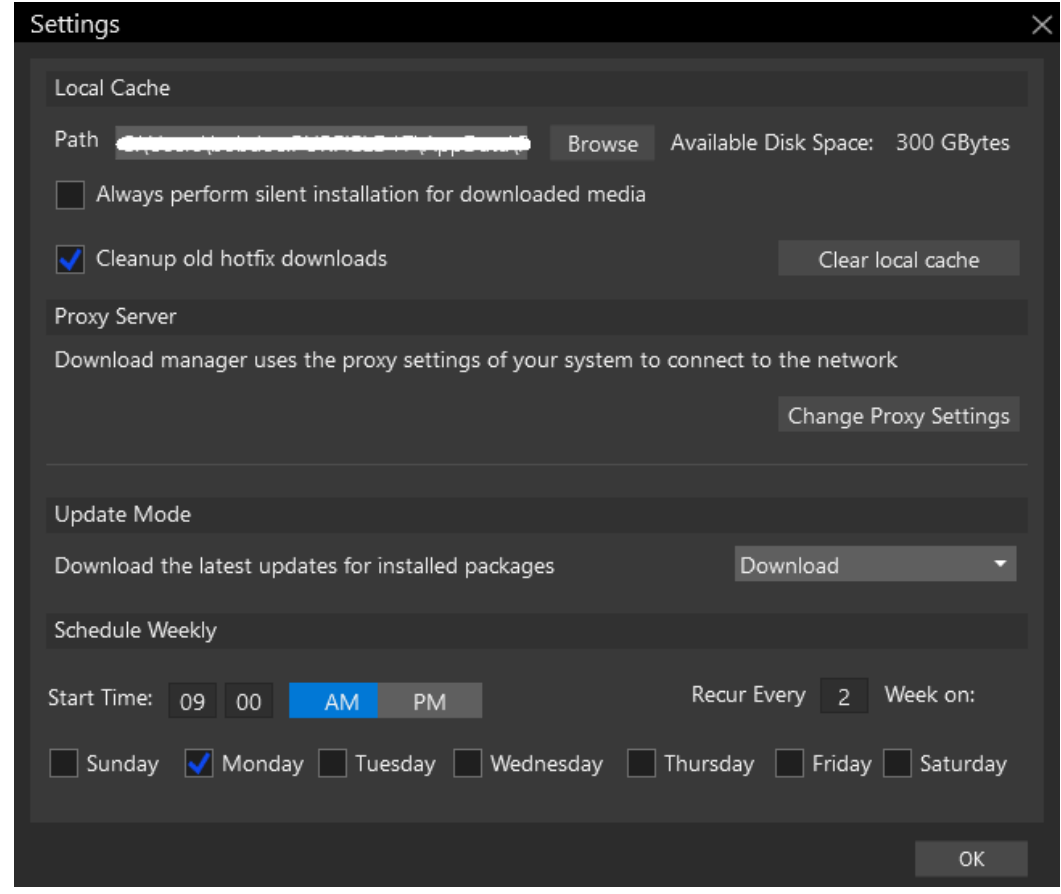

Once configured Download Manager will show a list of what programs are installed and what updates are available.

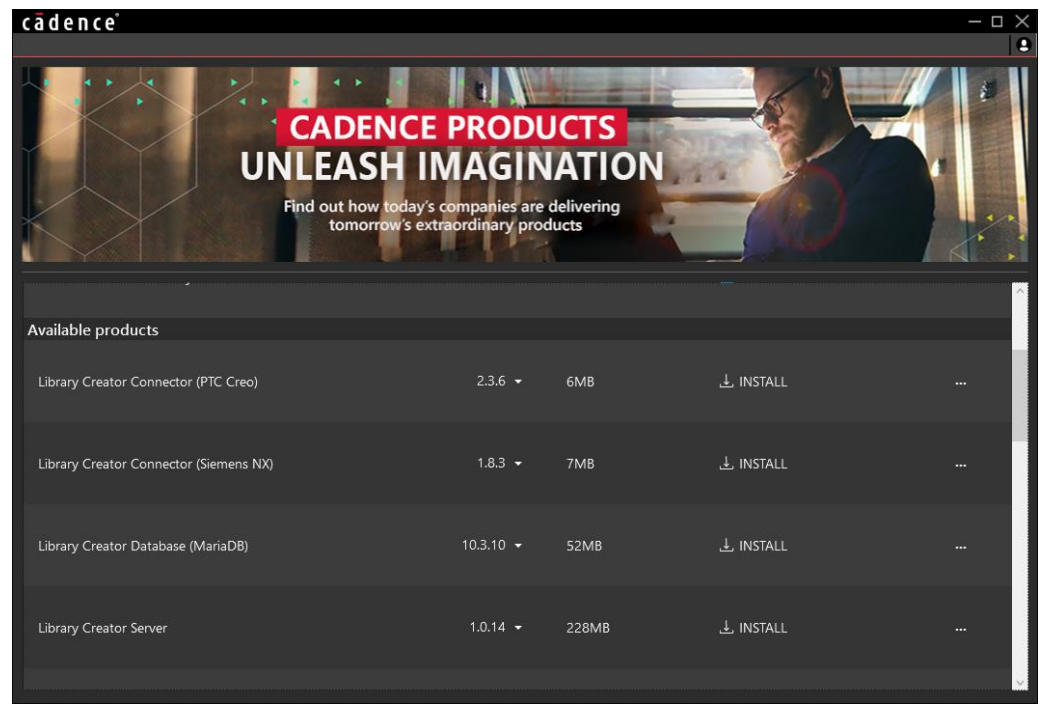

All screenshots are based on August 2021 so you may well see different versions available.

Note for users of OrCAD CIP, OrCAD EDM, OrCAD Library builder, Download Manager is the only location to access the latest versions of these software builds. You *cannot* access these via [http://support.cadence.com.](http://support.cadence.com/)

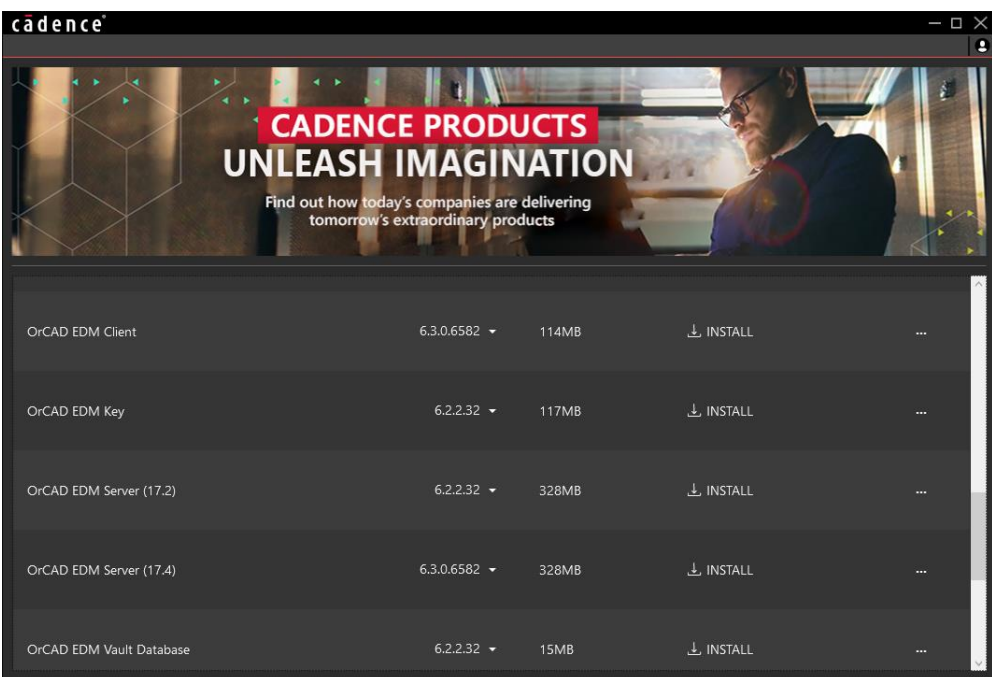

### **Using the Support site**

To get the product images from the Downloads site requires more user intervention than using the Download Manager. Use the Software Releases, Latest Releases menu. If given the option for Download Preferences, take the link and set My Preferred Releases for SPB (Silicon Package Board, which includes OrCAD products) and save the changes. The releases that match the SPB preference will then be listed.

How to access Cadence software Updates (Hotfixes)

To access hotfixes login to [http://support.cadence.com](http://support.cadence.com/) using your Cadence login details. Then choose Software> Download Software.

On the Cadence Downloads site, in the Releases list on the left, use the down-arrow to "show more" and select the OrCAD / Allegro 17.4 (SPB174) option.

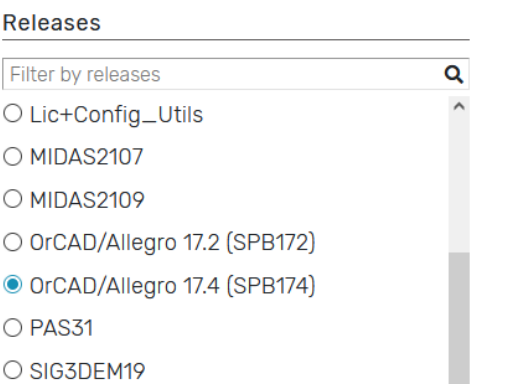

### Get and extract the archives for the latest hotfix.

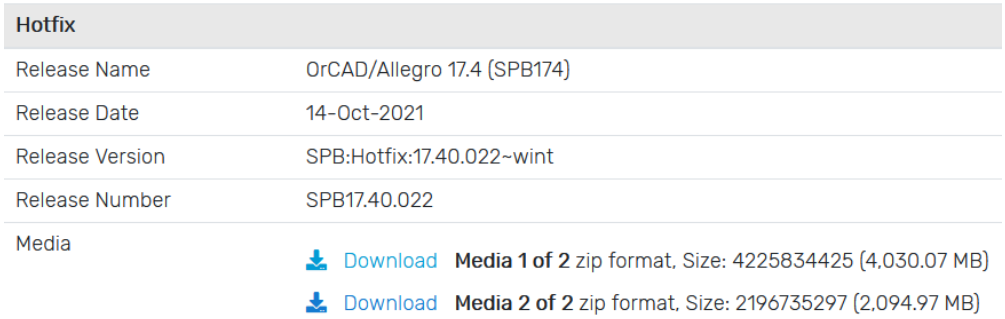

Check the File Properties for the downloaded ZIP files and select "Unblock" if available, otherwise the ZIP and contents may be blocked by Windows security. Then extract all the archives to a temporary location and run the "setup.exe" from the first archive for the hotfix.

## **Sigrity and PCB Editor In Design Analysis**

In Design Analysis and associated workflows in OrCAD PCB Designer Professional, and above, require an installation of the latest Sigrity tools, (currently Sigrity / SysAnls 2021.1), and this installation will need to be kept up to date. Like the OrCAD and Allegro products, updates can be installed from the Download Manager or from the Cadence Downloads site.

The following are trademarks or registered trademarks of Cadence Design Systems, Inc. 555 River Oaks Parkway, San Jose, CA 95134 Allegro®, Cadence®, Cadence logo™, Concept®, NC-Verilog®, OrCAD®, PSpice®, SPECCTRA®, Verilog® **Other Trademarks** 

All other trademarks are the exclusive property of their prospective owners.

**NOTICE OF DISCLAIMER**: Parallel Systems is providing this design, code, or information "as is." By providing the design, code, or information as one possible implementation of this feature, application, or standard, Parallel Systems makes no representation that this implementation is free from any claims of infringement. You are responsible for obtaining any rights you may require for your implementation. Parallel Systems expressly disclaims any warranty whatsoever with respect to the adequacy of the implementation, including but not limited to any warranties or representations that this implementation is free from claims of infringement and any implied warranties of merchantability or fitness for a particular purpose.